**Azure Storage Serial Key Download [Mac/Win]**

# [Download](http://evacdir.com/timme/court/demarini/QXp1cmUgU3RvcmFnZQQXp/grisoft&ZG93bmxvYWR8UDd0TVhCemFueDhNVFkxTkRVMU9UY3dNbng4TWpVNU1IeDhLRTBwSUZkdmNtUndjbVZ6Y3lCYldFMU1VbEJESUZZeUlGQkVSbDA.arteriograms)

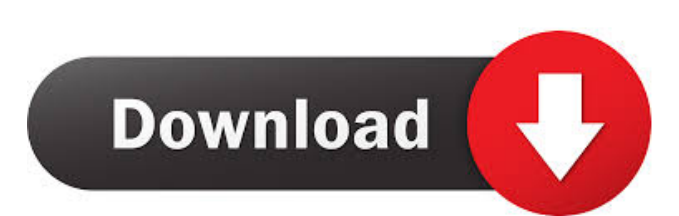

## **Azure Storage Crack + Keygen For (LifeTime) Free Download**

A fully managed service that makes it easy to store and retrieve data, including photos, documents, videos, and more. You can use your standard desktop applications to interact with your Azure Storage Download With Full Crack data, like Windows Explorer for Windows, Finder for OS X and Nautilus for Linux. Features: Use basic or advanced language for scripts to upload, download, copy and delete blobs. Use basic or advanced language for scripts to mount, unmount, resize and move a blob or its containers. Use basic or advanced language to launch a remote shell connection to the blob. Manage the blobs in containers and tree structure like hierarchical folders. Use basic or advanced language to move or copy a blob or its container. Use basic or advanced language to create, list, get, upload or delete a blob. Use basic or advanced language to list, get, get properties or delete a blob. Use basic or advanced language to list, get, get properties or delete a container. Use basic or advanced language to create, list, get, upload or delete a container. Use basic or advanced language to get a blob. Use basic or advanced language to get a list of blobs. Use basic or advanced language to get a list of containers. Use basic or advanced language to get a list of blobs in a container. Use basic or advanced language to get a list of containers in a storage account. Use basic or advanced language to delete blobs. Use basic or advanced language to get properties of blobs. Use basic or advanced language to get properties of containers. Use basic or advanced language to list blobs that start with a keyword. Use basic or advanced language to list blobs that end with a keyword. Use basic or advanced language to list blobs that start with a prefix. Use basic or advanced language to list blobs that end with a prefix. Use basic or advanced language to list containers that start with a keyword. Use basic or advanced language to list containers that end with a keyword. Use basic or advanced language to list containers that start with a prefix. Use basic or advanced language to list containers that end with a prefix. Use basic or advanced language to list blobs that match a prefix. Use basic or advanced language to list containers that match a prefix. Use basic or advanced language to rename blobs. Use basic or advanced language to rename containers. Use basic or advanced

#### **Azure Storage**

The KEYMACRO tool is an application that uses the API from the Azure Storage Explorer to enable you to automatically encrypt and decrypt your passwords for a large number of Azure storage accounts. Features include: 1. Support multiple Azure storage accounts 2. Support all available accounts types (Blob, Queue, Table, File, Blob Folder) 3. Automatically creates and populates list of accounts to use 4. Custom account list is saved and reloaded from the settings of the application 5. Uses the AES-256 with a CBC mode for block encryption. 6. The application saves the content of the account list to file during installation. 7. The application can encrypt and decrypt passwords (Master Password) for several accounts. 8. Check the content of password protected accounts on any computer (tested with Windows XP, Windows 7 and Windows 10). System Requirements: 1. Windows XP SP2 or higher is recommended. 2. Install the latest Windows Update. 3. Install the latest version of Service Pack 2 for Windows XP. Installing KEYMACRO: 1. Download the installation files (all files are presented below): Azure\_Explorer\_Setup.exe Azure\_Explorer\_Setup.exe.sig Azure\_Explorer\_Setup.mui 2. Double click on the Azure\_Explorer\_Setup.exe to install the application. 3. In the installation wizard click next. 4. Accept the default location and click next. 5. Click finish. 6. Click Finish and then restart the system. 7. In the Settings Control Panel you can find the tool to manage accounts. 8. Click on the account to open. 9. Select a list of accounts to work with (default "Test Account"). 10. Click on the "Encrypt" button on the bottom of the page. 11. Wait a bit until the application creates the encrypted password. 12. Click on the "Decrypt" button to unlock the password. 13. That's it! System Requirements: 1. Windows XP SP2 or higher is recommended. 2. Install the latest Windows Update. 3. Install the latest version of Service Pack 2 for Windows XP. 4. Install the latest version of the Microsoft Visual C++ Redistributable Package (x86). 5. Windows SDK for Windows 7 and Windows SDK for Windows 8 should be 1d6a3396d6

### **Azure Storage Product Key Full**

You can use the Azure Storage as a store for your data and you are free to use it without having to worry about the problems with using blobs. Azure Storage can be used by most kinds of applications and can work on Windows as well as on Linux platforms. Requirements: You only need a web browser to use the Azure Storage application. Features: - access to storage accounts - upload files to storage - manage storage accounts and get the information of files/folders/blobs in the accounts - get the information of files/folders/blobs in the accounts - create a new storage account - create a new container in an existing storage account - launch the app to view the content of a blob or a folder - list the files in a container - list the blobs in a container - create a folder to a blob - delete a blob - delete a folder - get blob properties - list blob properties - delete a blob by tag - delete a blob by tag - create a new blob - get the container policy - delete a blob by ACL - rename a blob - get the blob metadata - get blob name and owner - get the container name - get blob properties - get blob type - get blob list - get blob stats get blob contents - get blob properties - get blob name and owner - get blob ACL - get blob metadata - get blob type - get blob list - get blob stats - update blob ACL - delete a blob - list blob properties - delete a blob - get blob name and owner - get blob ACL - get blob metadata - get blob type - get blob list - get blob stats - update blob ACL - access to read file - access to write file - upload files to storage - download files from storage - browse files in storage - launch applications to view the content of a blob or a folder - delete a folder - get blob properties - list blob properties - delete a blob by tag - delete a blob by tag - create a folder to a blob - rename a blob - get blob name and owner - get blob ACL - get blob metadata - get blob type - get blob list - get blob stats - get blob contents - delete a blob by ACL - delete a blob by ACL

#### **What's New In?**

This is the public preview version of Azure Storage Client Library. If you are looking for the latest version or the publicly released version please go to: As part of our learning journey, this post will describe how to: Create a file blob Read a file blob Create a directory blob Upload a file blob with Http PUT Download a file blob with Http GET Make a blob service request Fetch the metadata of a blob List the blobs in a storage account Download the data in a blob Upload a file blob with Http POST List the blobs in a storage account Make a service request for a directory Retrieve the metadata of a blob Read the file using an Azure Storage client Create a blob service request Make an HTTP GET service request Make a HTTP POST request to an Azure storage account Upload file data using Http POST Download file data using Http GET Manage blobs using Azure Storage management client Create a blob using the Azure storage client List blobs in a storage account Get the metadata of a blob Make service requests for a blob Upload a blob Manage blobs using Azure Storage management client Create a blob using the Azure storage client List blobs in a storage account Get the metadata of a blob Make service requests for a blob Upload file data using the Azure storage client Download file data using the Azure storage client Create a blob using the Azure storage client Retrieve the metadata of a blob Make service requests for a blob Upload file data using the Azure storage client Download file data using the Azure storage client Create a blob using the Azure storage client Retrieve the metadata of a blob Make service requests for a blob Upload file data using the Azure storage client Download file data using the Azure storage client Create a blob using the Azure storage client Retrieve the metadata of a blob Make service requests for a blob Upload file data using the Azure storage client Download file data using the Azure storage client Create a blob using the Azure storage client Retrieve the metadata of a blob Make service requests for a blob Upload file data using the Azure storage client Download file data using the Azure storage client Create a blob using the Azure storage client Retrieve the metadata of a blob Make service requests for a blob Upload file data using the Azure storage client Download file data using the Azure storage client Create a blob using the Azure storage client Retrieve the metadata of a blob

## **System Requirements:**

Windows 7 Windows 8 Windows 8.1 Mac OS X 10.7.5 or newer Join the community: Reach out to The Deckmasters, your official ESL team: Team EPL Team ECS Follow us:

Related links:

<https://www.extacademy.com/bigmother-crack/> <https://jenniferferrand.fr/?p=8832> [https://kryptokubus.com/wp-content/uploads/2022/06/Sante\\_DICOMDIR\\_Viewer.pdf](https://kryptokubus.com/wp-content/uploads/2022/06/Sante_DICOMDIR_Viewer.pdf) <https://lanesida.com/pandora-music-box-crack/> [https://wanaly.com/upload/files/2022/06/o38naLom8Q2Z2JTDVcp4\\_07\\_d10823d1429ff44cd424560dc4382f84\\_file.pdf](https://wanaly.com/upload/files/2022/06/o38naLom8Q2Z2JTDVcp4_07_d10823d1429ff44cd424560dc4382f84_file.pdf) <https://curriculocerto.com/?p=5549> <http://dddprotection.com/file-timestamper-crack/> <https://kedaigifts.com/wp-content/uploads/2022/06/benebald.pdf> <http://mulfiya.com/?p=1974> <http://steamworksedmonton.com/converter-for-xps-documents-crack-download-for-pc-latest/> <http://www.7daystobalance.com/advert/wanyword-3264bit/> <https://trefleassurances.fr/wp-content/uploads/2022/06/keyyla.pdf> <https://allthingsblingmiami.com/?p=20733> <http://www.ndvadvisers.com/tipard-ppt-to-video-converter-crack-download-mac-win-updated-2022/> <http://jwbotanicals.com/skype-auto-answer-download-latest/> <https://novinmoshavere.com/qtitandatagrid-crack-incl-product-key-latest-2022/> <http://www.alnut.com/lingvosoft-talking-dictionary-2006-english-hindi-crack-3264bit-2022/> <https://nkrumaists.com/wp-content/uploads/2022/06/hananne.pdf> <http://mandarininfo.com/?p=6568>

<https://wanoengineeringsystems.com/emsisoft-decrypter-for-damage-crack-with-license-code-free-mac-win/>